# APP 2 APP SCHNITTSTELLE

IT-PARK.AT Pfarrgasse 52, 1230 Wien

## Index of contents

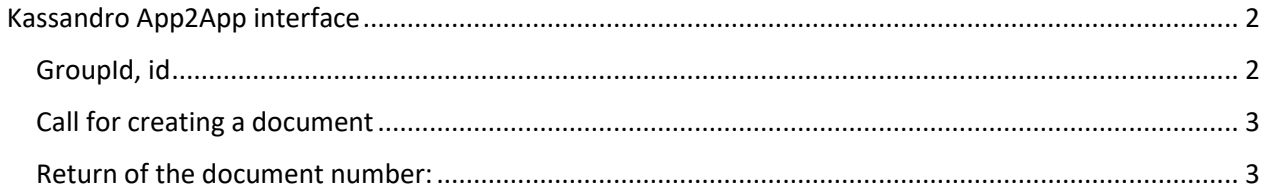

### <span id="page-2-0"></span>Kassandro App2App interface

The Kassandro App2App interface is intended for use cases where an existing application (app) is to be extended by a cash register function. For this purpose, both applications must be installed on the Android device.

With the following call, the application can transfer articles and price data to Kassandro, Kassandro takes care of the proper preparation of a sales slip, the fiscalization and returns the posted invoice number to the application.

Here the sample code

```
\Gamma{
  "groupid": 1,
  "id": 1,
  "index": 0,
  "nameLong": "Artikel 1",
  "nameShort": "Art. 1",
  "price": "5.00",
  "vat": 20
 },
 {
  "groupid": 1,
  "id": 9,
  "index": 1,
  "nameLong": "Artikel 3",
  "nameShort": "Art 3",
  "price": "12.00",
  "vat": 20
 }
]
```
#### <span id="page-2-1"></span>GroupId, id

The groupId is not necessary, but always an id must be given. This does not have to match the id, the article in Kassandro. If no id is given, only one article will be created in Kassandro.

#### <span id="page-3-0"></span>Call for creating a document

```
Here's the call to submit a receipt to the Kassandro app:
public final int MY_REQUEST_ID = 1;
...
Intent intent = new Intent(Intent.ACTION_MAIN);
         intent.setComponent(new 
ComponentName("at.kassandro.app","at.kassandro.app.activity.MainActivity"));
         intent.setAction(Intent.ACTION_SEND);
         intent.putExtra(Intent.EXTRA_TEXT, 
"[{\"itemId\":9,\"groupId\":1,\"nameShort\":\"Art 3\",\"nameLong\":\"Art 
3\",\"amountDecimal\":3.0,\"priceOne\":12.0,\"priceAll\":36.0,\"discountAbsolute\":
0.0,\"discountPercentage\":20.0,\"vat\":20.0},{\"itemId\":2,\"groupId\":1,\"nameSho
rt\":\"Art. 2\",\"nameLong\":\"Art. 
2\",\"amountDecimal\":1.0,\"priceOne\":6.5,\"priceAll\":6.5,\"discountAbsolute\":2.
0,\"discountPercentage\":0.0,\"vat\":20.0}]");
         intent.setType("text/plain");
         startActivityForResult(intent, MY_REQUEST_ID);
```
#### <span id="page-3-1"></span>Return of the document number

Once the invoice is printed or completed, we return the document number in the following form.

```
protected void onActivityResult(int requestCode, int resultCode, Intent data) {
   if (requestCode == MY_REQUEST_ID) {
     if (resultCode == RESULT_OK) {
       String receiptNumber = data.getStringExtra("receiptNumber");
       double price = data.getDoubleExtra("price", 0);
       double discountAbsolute = data.getDoubleExtra("discountAbsolute", 0);
       double discountPercentage = data.getDoubleExtra("discountPercentage", 0);
       // handle receiptNumber here
     }
  }
}
```